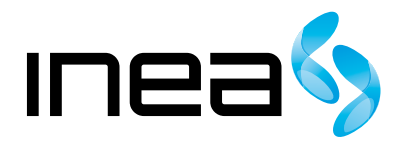

#### UWAGA:

Urządzenie WiFi samo w sobie nie ogranicza prędkości usługi internetowej. Korzystając jednak z urządzenia (komputera stacjonarnego, laptopa itp.) podłączonego do Internetu poprzez WiFi, na osiąganą prędkość dostępu do Internetu mają wpływ różne czynniki, m.in.: zakłócenia transmisji przez inne nadajniki pracujące w tym samym zakresie częstotliwości, odległość od nadajnika i przeszkody na drodze pomiędzy urządzeniem WiFi, a komputerem.

W przypadku, gdy zauważysz znaczącą rozbieżność pomiędzy parametrami usługi oferowanymi przez dostawcę, a rzeczywistą prędkością, sprawdź prędkość łącza wykorzystując kablowe połączenie komputera z urządzeniem abonenckim.

# ARRIS TM 602B/DM Instrukcja obsługi modemu

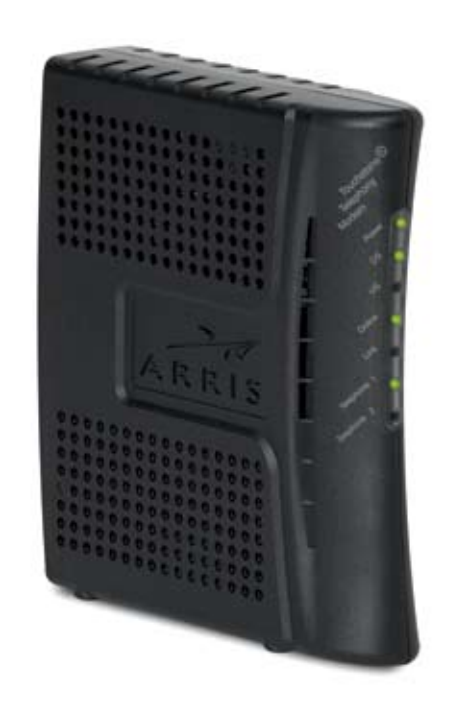

# Spis Treści

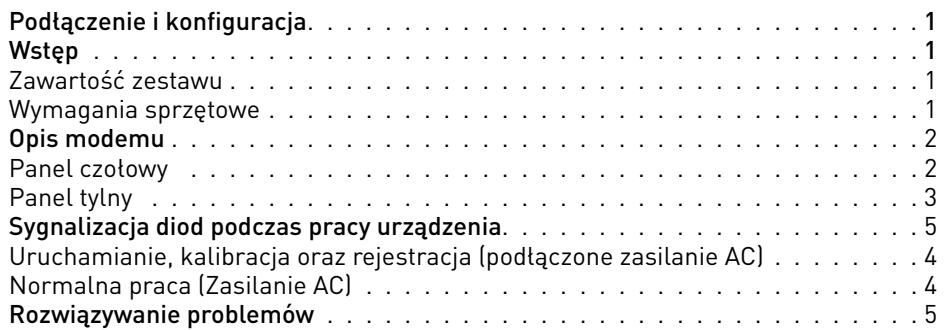

# Podłączenie i konfiguracja

## **WSTĘP**

#### Zawartość zestawu

W pudełku, które otrzymasz, powinny znajdować się następujące elementy:

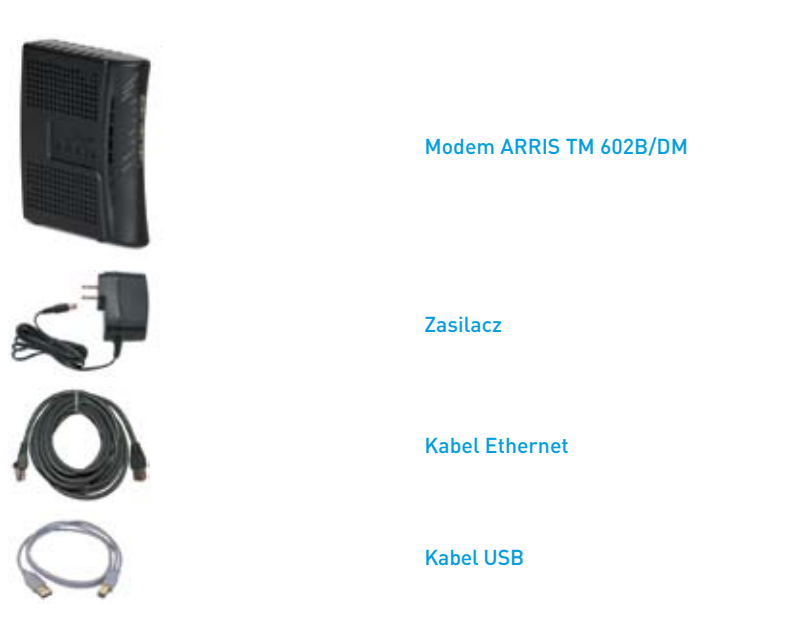

#### Wymagania sprzętowe

Aby upewnić się, że Twój modem kablowy skutecznie obsługuje szybkie połączenia internetowe, musisz posiadać komputer typu PC lub Mac z funkcją dostępu do Internetu lub urządzenie internetowe, posiadające port Ethernet. Aby uzyskać dostęp do przewodnika do tego produktu, musisz posiadać napęd CD-ROM.

#### UWAGA:

W tym celu potrzebna będzie linia z aktywnym wejściem kablowym i połączenie internetowe.

#### Połączenia Ethernet

System operacyjny z przeglądarką internetową, protokół TCP/IP

#### Połączenia USB

- **PC** z systemem operacyjnym Microsoft Windows 2000 (lub późniejszy)
- **Połączenie nie jest obsługiwane przez komputery Apple Macintosh**

Aktualną wersję instrukcji w formie elektronicznej można pobrać ze strony inea.pl.

#### UWAGA:

Nie otwieraj pokrywy produktu. Otwarcie lub zdjęcie pokrywy może spowodować niebezpieczeństwo porażenia prądem elektrycznym oraz powoduje utratę gwarancii.

#### UWAGA:

Odłącz zasilanie przed instalacją. Do zasilania modemu ARRIS TM 602B/DM należy używać oryginalnego zasilacza dołączonego do zestawu. Zastosowanie innego może spowodować uszkodzenie modemu.

Aby zapobiec przegrzaniu, konieczne jest zapewnienie odpowiedniej wentylacji i przechowywanie modemu z dala od źródeł ciepła.

## OPIS MODEMU

#### Panel czołowy

Poniższa ilustracja przedstawia panel czołowy urządzenia

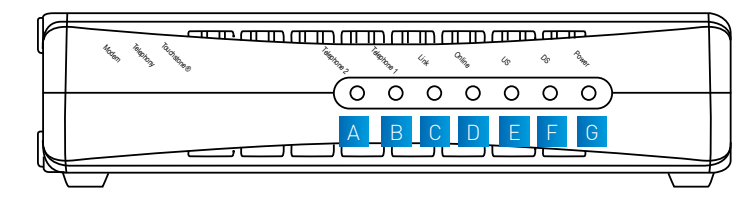

- A TELEPHONE 2 WŁĄCZONY oznacza włączenie usług telefonicznych. Miga, gdy używana jest linia 2. WYŁĄCZONY oznacza, że usługa telefoniczna dla interfejsu TELEPHONE 2 jest wyłączona.
- B TELEPHONE 1 WŁĄCZONY oznacza, że usługa telefoniczna jest włączona. Miga, gdy używana jest linia 1. WYŁĄCZONY oznacza, że usługa telefoniczna dla interfejsu TELEPHONE 1 jest wyłączona.
- c LINK WŁĄCZONY, wskazuje połączenie Ethernet lub USB pomiędzy modemem a komputerem. Miganie oznacza transfer danych przez połączenie Ethernet lub USB. WYŁĄCZONY oznacza wyłączenie przez użytkownika punktu dostępu.
- D ONLINE WŁĄCZONY, modem kablowy jest zarejestrowany w sieci i jest gotowy do pracy.
- E US WŁĄCZONY, wskazuje, że modem kablowy wysyła dane do sieci kablowej.

f DS – WŁĄCZONY, wskazuje, że modem kablowy przyjmuje dane z sieci kablowej. 6 POWER – WŁĄCZONY, wskazuje, że modem kablowy jest zasilany prądem.

#### Panel tylny

Na poniższej ilustracji przedstawiono panel tylny modemu ARRIS TM 602B/DM.

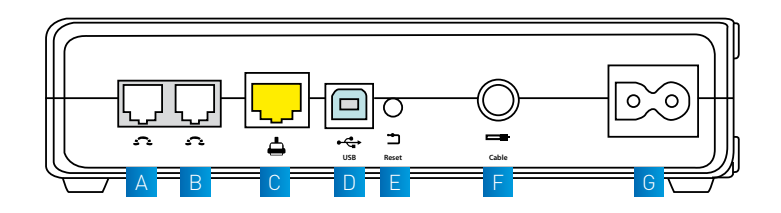

- A TEL 1 (port RJ-11 do podłączenia linii telefonicznej z tradycyjnymi aparatami telefonicznymi lub faksem.
- $B$  TEL 2 port RJ-11 do podłączenia linii telefonicznej z tradycyjnymi aparatami telefonicznymi lub faksem.
- C ETHERNET port RJ-45 Ethernet do podłączenia z portem Ethernet komputera PC lub z siecią lokalną.
- D USB port USB do podłączenia z portem USB komputera PC.
- E Reset krótkie naciśnięcie (1-2 sekundy) tego przycisku powoduje ponowne uruchomienie modemu. Przytrzymanie przełącznika powyżej 10 sekund powoduje przywrócenie domyślnych ustawień fabrycznych oraz ponowne uruchomienie modemu.
- F CABLE złącze RF umożliwia podłączenie sygnału z sieci dostawcy usługi.
- G POWER gniazdo zasilające.

#### UWAGA:

Przycisk RESET służy wyłącznie do celów serwisowych. Nie należy go używać, o ile nie zażąda tego dostawca usług. Użycie tego przycisku może spowodować utratę wszystkich wybranych uprzednio ustawień.

## SYGNALIZACJA DIOD PODCZAS PRACY URZĄDZENIA

Poniżej przedstawiono status diod LED na przednim panelu, sygnalizujący różne stany pracy modemu.

ON – dioda świeci światłem stałym OFF – dioda nie świeci się PULS – dioda pulsuje

#### Uruchamianie, kalibracja oraz rejestracja (podłączone zasilanie AC)

W pierwszej tabeli zaprezentowano kolejność wykonywanych kroków oraz sygnalizację za pomocą diod LED modemu w momencie uruchamiania, kalibracji i rejestracji w sieci, po podłączeniu bramki do zasilania AC.

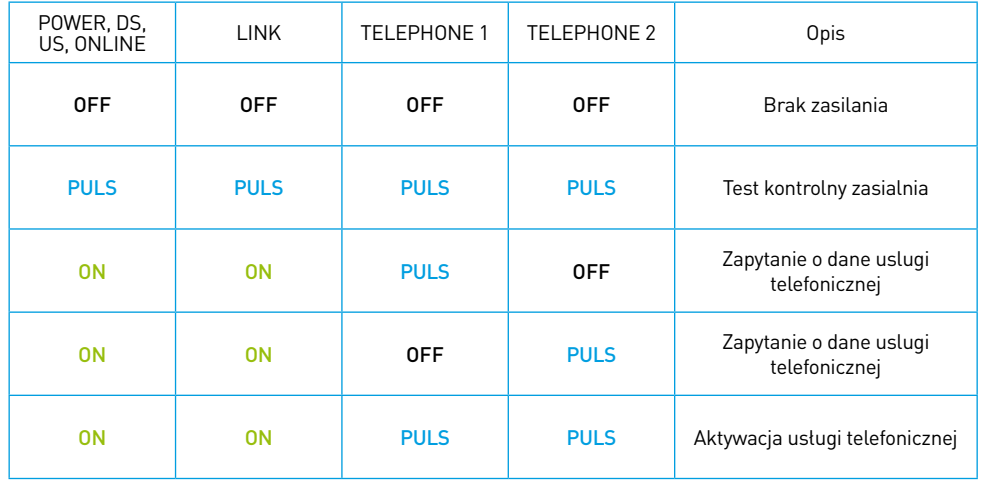

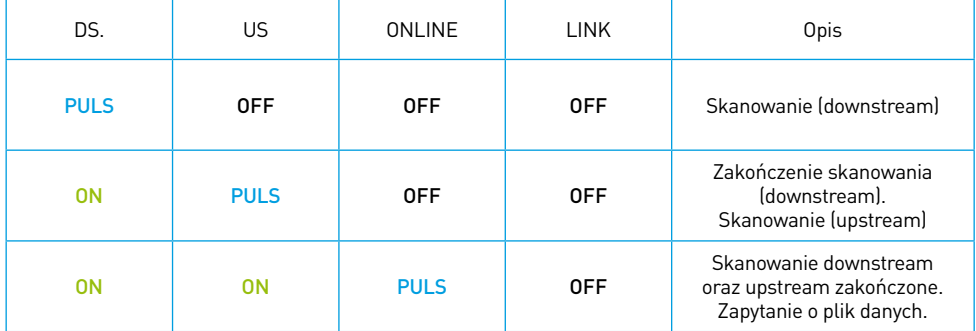

#### Normalna praca (Zasilanie AC)

W poniższej tabeli przedstawiono status diody LED na panelu czołowym podczas normalnej pracy modemu po włączeniu zasilania AC.

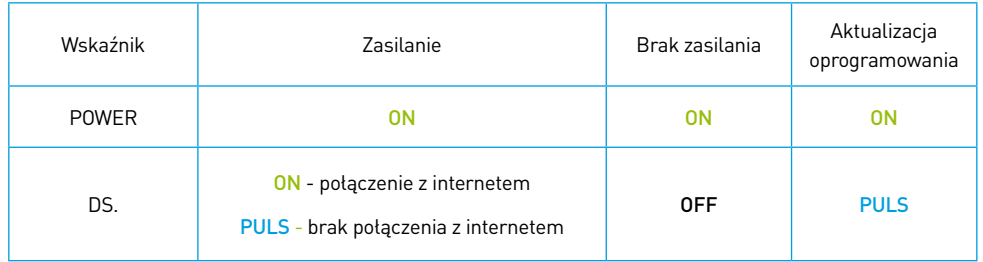

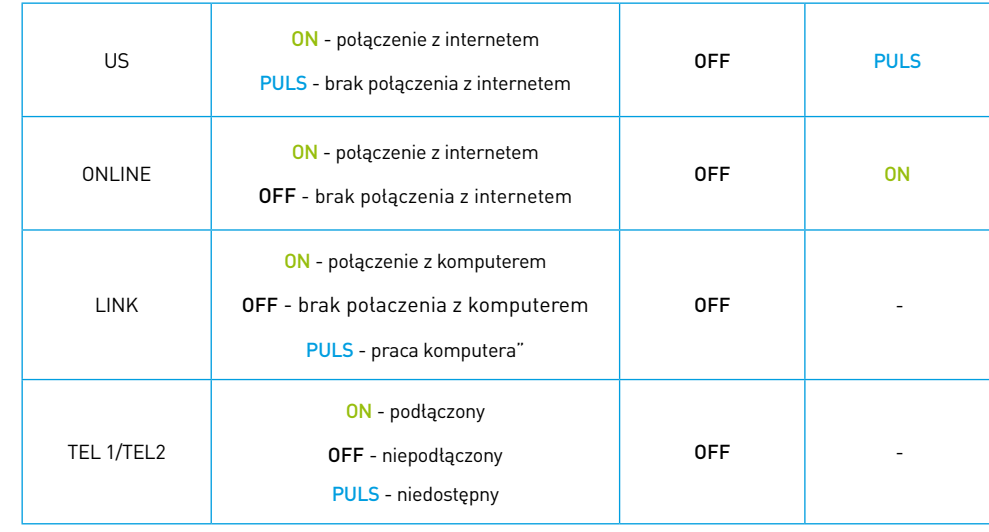

## ROZWIĄZYWANIE PROBLEMÓW

W przypadku nieprawidłowej pracy modemu należy postępować zgodnie z poniższymi wskazówkami.

#### Sprawdź, czy:

- Wtyczka przewodu zasilania modemu prądem zmiennym jest poprawnie umieszczona w gnieździe elektrycznym.
- Przewód zasilania modemu prądem zmiennym nie jest podłączony do gniazda elektrycznego włączanego i wyłączanego przełącznikiem ściennym. Jeśli gniazdem steruje przełącznik, upewnij się, że jest on ustawiony w pozycji WŁACZONY.
- Wskaźnik ONLINE na przednim panelu modemu kablowego świeci się.
- Usługa kablowa jest aktywna i obsługuje komunikację dwukierunkową.  $\mathbb{R}^n$
- Wszystkie kable są poprawnie podłączone i że używasz odpowiednich kabli.
- Jeśli korzystasz z połączenia Ethernet, Twój protokół TCP/IP jest poprawnie zainstalowany i skonfigurowany.
- Jeśli używasz rozgałęźnika sygnału kablowego w sposób, który pozwala na podłączenie modemu kablowego do kilku urządzeń, usuń rozgałęźnik i ponownie połącz kable, tak aby modem kablowy był podłączony bezpośrednio do gniazda kablowego. Jeśli modem kablowy działa teraz poprawnie, rozgałęźnik sygnału kablowego może być uszkodzony i należy go wymienić.
- Jeśli Twój komputer posiada połączenie z siecią Ethernet, Twój komputer powinien posiadać kartę sieciową Gigabit Ethernet, aby zapewnić możliwie najlepsze działanie połączenia.